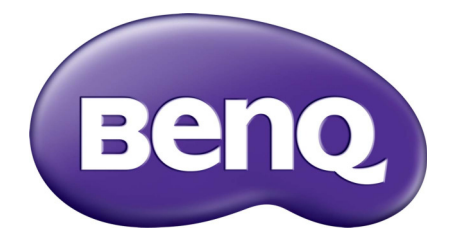

WDC<sub>10</sub> InstaShow™ User Manual

# <span id="page-1-0"></span>Copyright

Copyright © 2016 by BenQ Corporation. All rights reserved. No part of this publication may be reproduced, transmitted, transcribed, stored in a retrieval system or translated into any language or computer language, in any form or by any means, electronic, mechanical, magnetic, optical, chemical, manual or otherwise, without the prior written permission of BenQ Corporation.

## <span id="page-1-1"></span>Disclaimer

BenQ Corporation makes no representations or warranties, either expressed or implied, with respect to the contents hereof and specifically disclaims any warranties, merchantability or fitness for any particular purpose. Further, BenQ Corporation reserves the right to revise this publication and to make changes from time to time in the contents hereof without obligation of BenQ Corporation to notify any person of such revision or changes.

This user manual aims to provide the most updated and accurate information to customers, and thus all contents may be modified from time to time without prior notice. Please visit [www.benq.com](http://www.benq.com) for the latest version of this manual.

The illustrations and the images in this guide are for your reference.

# <span id="page-1-2"></span>BenQ ecoFACTS

BenQ has been dedicated to the design and development of greener product as part of its aspiration to realize the ideal of the "Bringing Enjoyment 'N Quality to Life" corporate vision with the ultimate goal to achieve a low-carbon society. Besides meeting international regulatory requirement and standards pertaining to environmental management, BenQ has spared no efforts in pushing our initiatives further to incorporate life cycle design in the aspects of material selection, manufacturing, packaging, transportation, using and disposal of the products. BenQ ecoFACTS label lists key ecofriendly design highlights of each product, hoping to ensure that consumers make informed green choices at purchase. Check out BenQ's CSR Website at <http://csr.BenQ.com/>for more details on BenQ's environmental commitments and achievements.

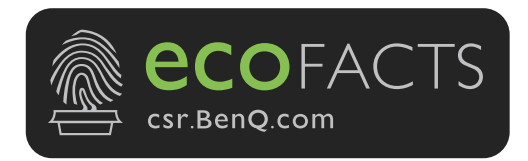

# Table of contents

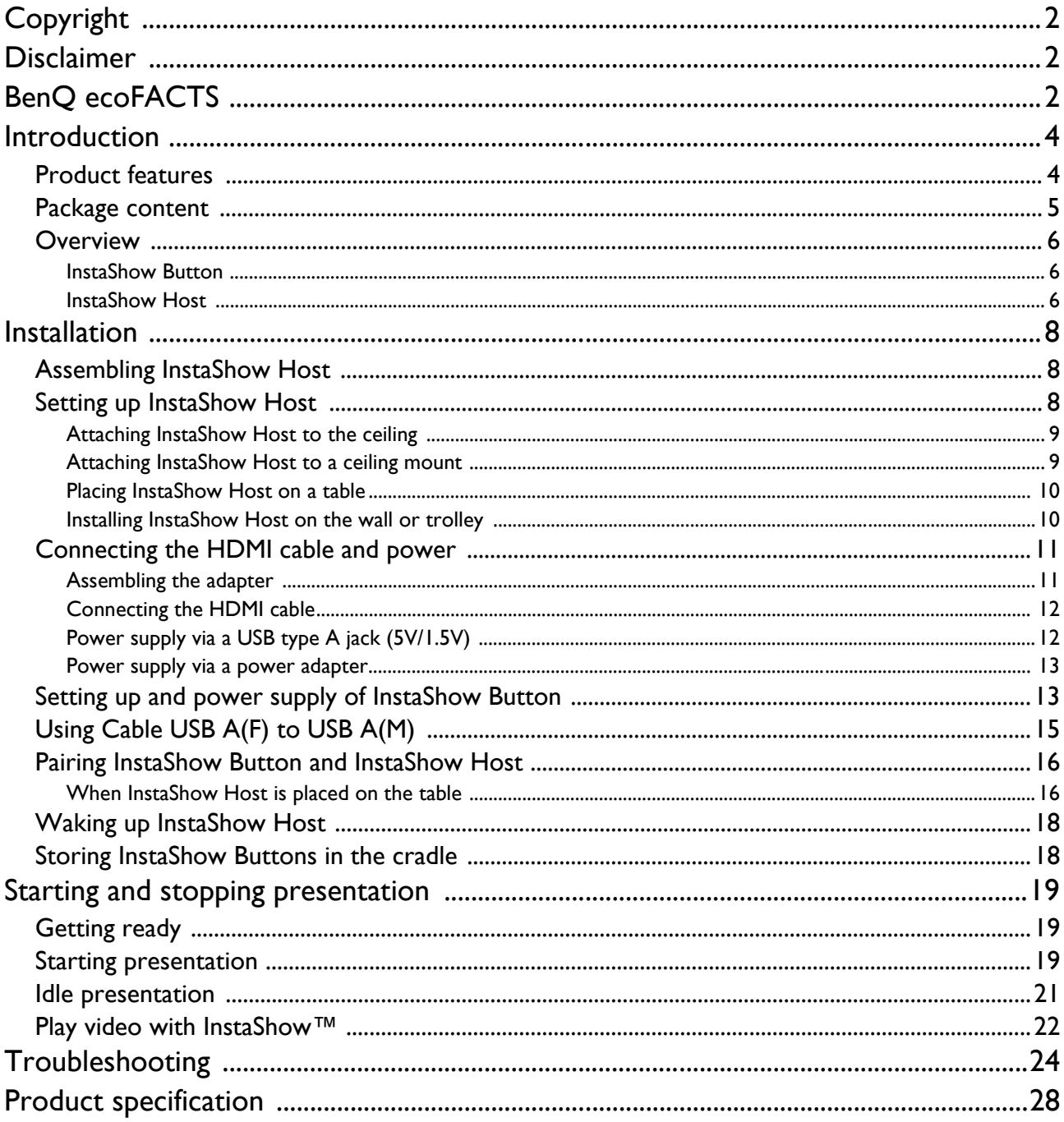

## <span id="page-3-0"></span>Introduction

InstaShow™ is a wireless device for corporate meeting rooms. Users expect devices to respond instantly, apps to launch and to control at their fingertips, and information to be available on demand. Instashow™ bypasses the complicated steps of IP addresses, driver installation, app execution, setting selection, etc. to quickly deliver professional, stable visual quality for teams to collaborate freely and confidently. InstaShow™ is an unique all-hardware solution without software issues for universal compatibility and display flexibility.

## <span id="page-3-1"></span>Product features

InstaShow™ is equipped with the following features:

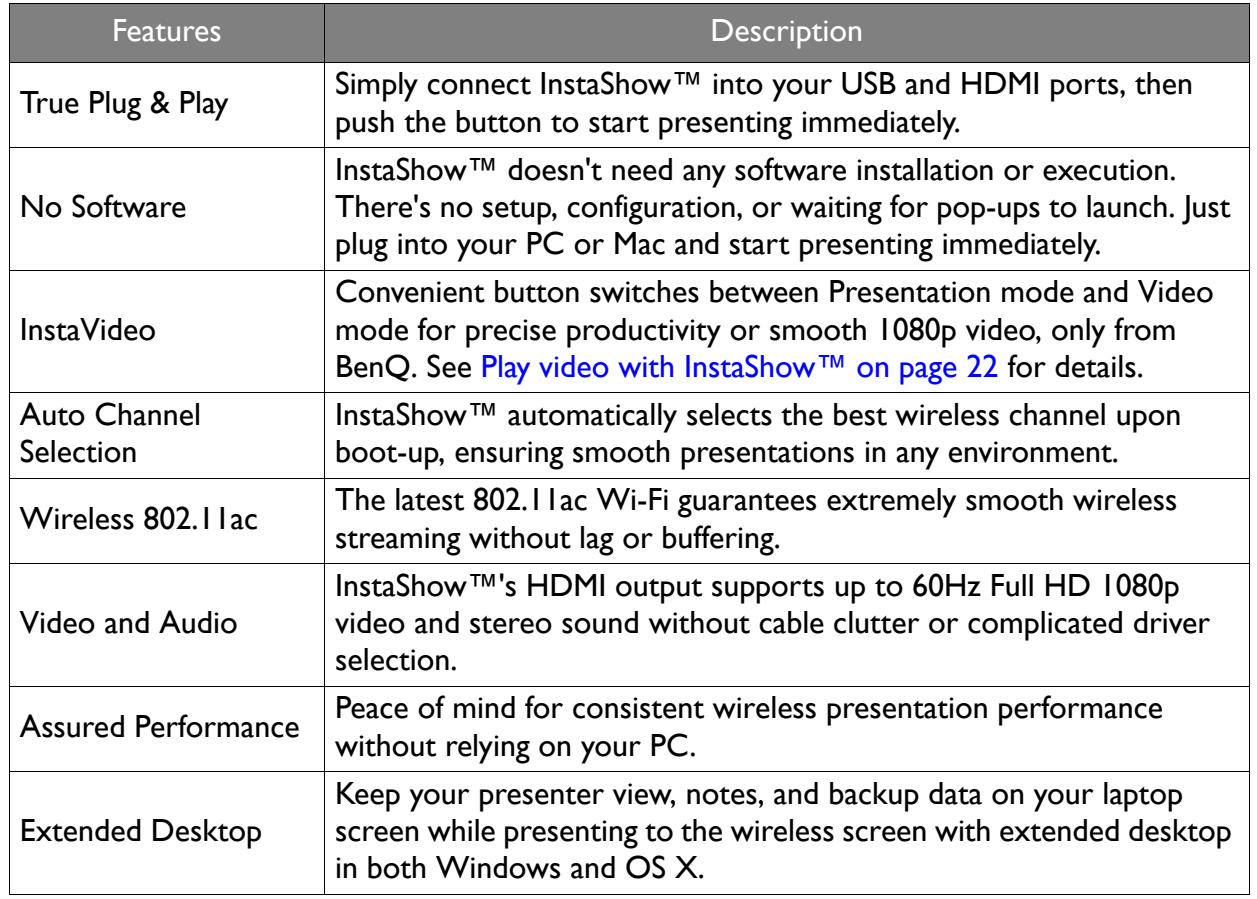

ï Transmission distance depends on actual environment. Stated distance is based on line-of-sight measurement. Structures constructed of steel, wood, concrete, or brick may decrease transmission distance.

ï According to regulatory restrictions in different regions of the world, Wi-Fi channels cannot be used in countries outside the purchased region.

## <span id="page-4-0"></span>Package content

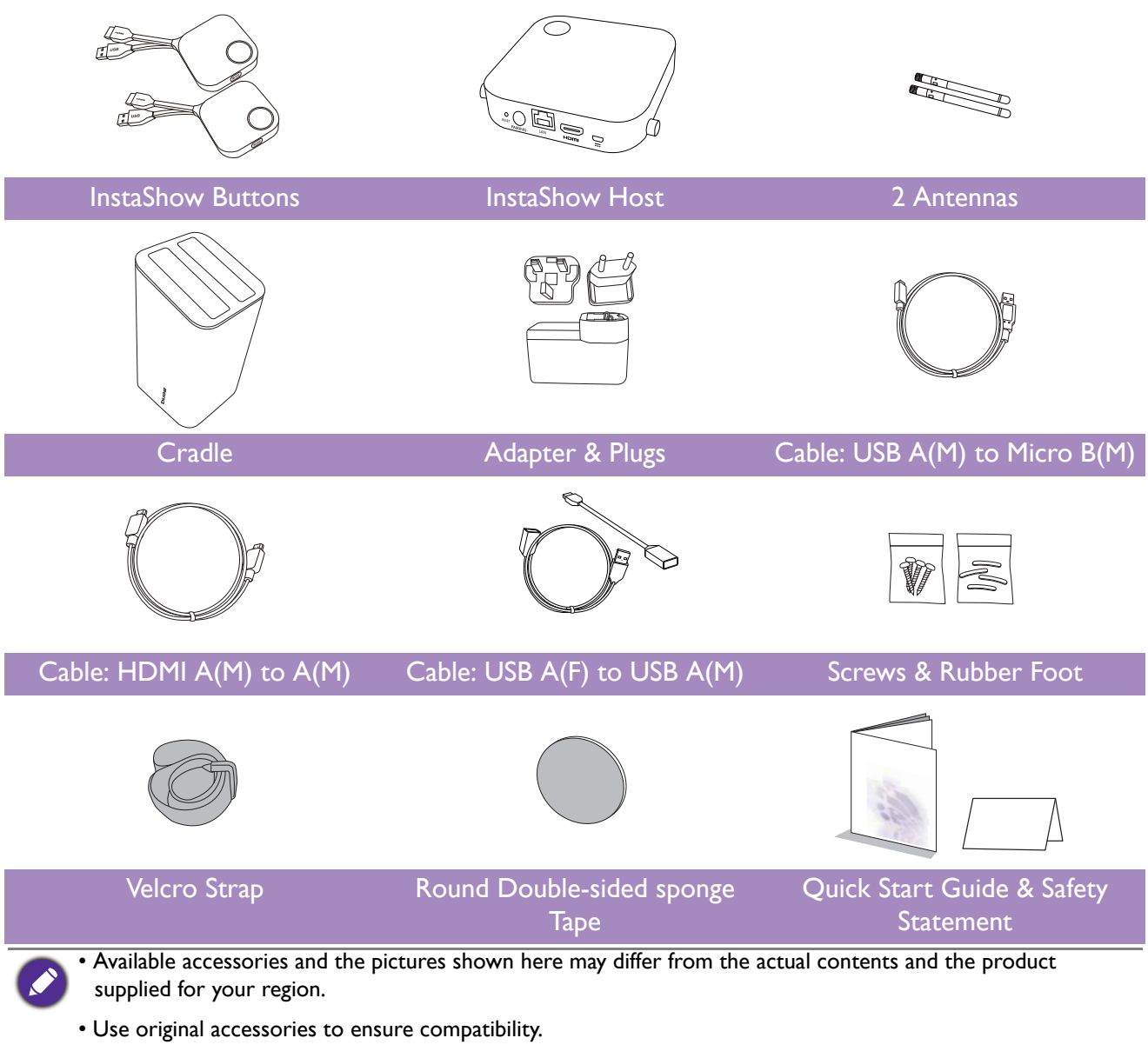

• Always keep the product and accessories out of reach of children.

## <span id="page-5-0"></span>**Overview**

#### <span id="page-5-1"></span>InstaShow Button

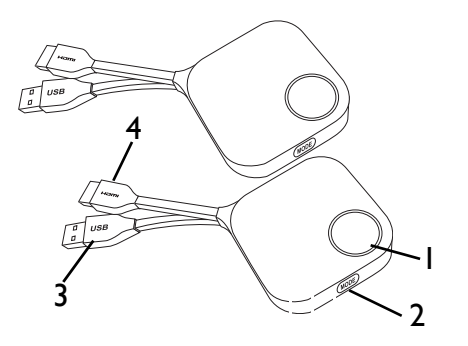

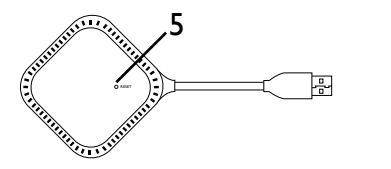

Bottom of InstaShow Button

#### <span id="page-5-2"></span>InstaShow Host

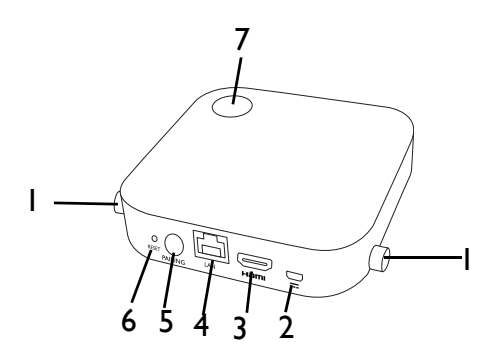

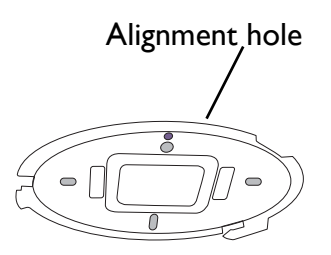

Lid of InstaShow Host

#### 1. **Present key with LED indicator**

Press to start or stop presenting. 2. **MODE key**

> Press to pair with InstaShow Host or to switch to Video/Present mode.

#### 3. **USB 3.0 connector**

Connect to a computer or laptop.

#### 4. **HDMI 1.4 connector**

Connect to a computer or laptop.

#### 5. **RESET**

Poke at the **RESET** hole to reset the device if the device stops responding.

#### 1. **Fixture parts for the Antennas**

Refer to [Assembling InstaShow Host on page 8](#page-7-3) for more information.

#### 2. **DC 1.5A port**

Connect to an adapter or a display using a Cable USB A(M) to Micro B(M).

#### 3. **HDMI port**

Connect to a display using a Cable HDMI A(M) to A(M).

#### 4. **LAN port**

Allow users to have access to the web management through network.

#### 5. **PAIRING key**

Press to pair with InstaShow Button.

6. **RESET**

Poke at the **RESET** hole to reset the device if the device stops responding.

#### 7. **Power button with LED indicator**

Press to turn InstaShow Host on and off.

8. **Lid**

Refer to [Attaching InstaShow Host to the ceiling](#page-8-2)  [on page 9](#page-8-2) for more information.

### LED indicators of InstaShow Button and InstaShow Host

Please refer below for detailed indicator and status description of InstaShow Button and InstaShow Host.

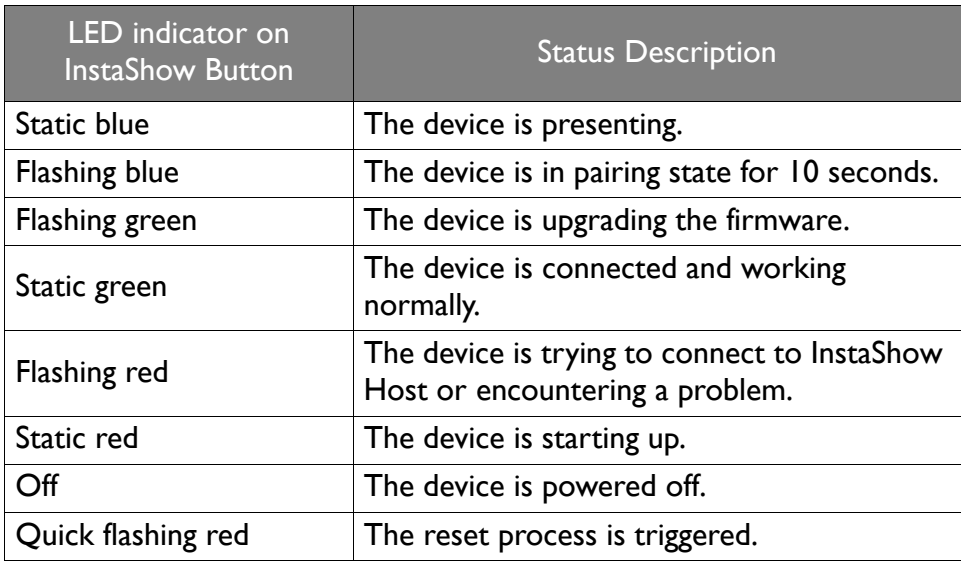

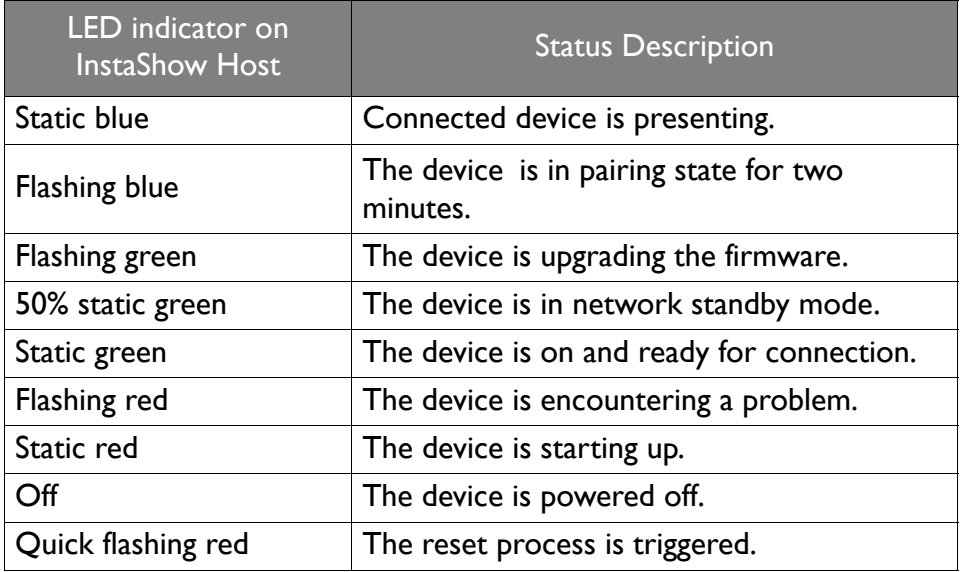

## <span id="page-7-0"></span>Installation

This section will guide you on how to prepare the unit before its initial use.

As your InstaShow™ could work with different displays, the steps required to complete the installation may vary according to the actual environment and your display specifications. Follow the procedures below and refer to the specified sections for details.

- 1. Assemble InstaShow Host with the antennas. See [Assembling InstaShow Host on page 8](#page-7-1) for details.
- 2. Connect InstaShow Host to the display and power properly. See Setting up InstaShow Host on [page 8](#page-7-2) and [Connecting the HDMI cable and power on page 11](#page-10-0) for details.
- 3. Connect InstaShow Button to the desired devices and power properly. See Setting up and power [supply of InstaShow Button on page 13](#page-12-1) for details.
- 4. Make sure that all the connected devices have been powered on. Press the source button of the display and make sure that the HDMI source has been transmitted. See Pairing InstaShow Button [and InstaShow Host on page 16](#page-15-0) for details.

## <span id="page-7-3"></span><span id="page-7-1"></span>Assembling InstaShow Host

Assemble InstaShow Host with two antennas by turning the antennas clockwise (right) and counterclockwise (left) to fasten them tightly.

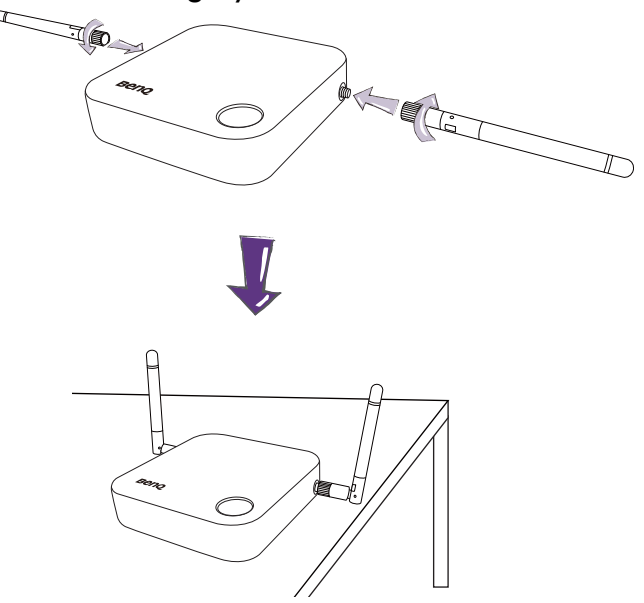

## <span id="page-7-2"></span>Setting up InstaShow Host

You are provided with four different ways to position InstaShow Host.

#### <span id="page-8-2"></span><span id="page-8-0"></span>Attaching InstaShow Host to the ceiling

1. Rotate the lid clockwise until the lid is removed from InstaShow Host.

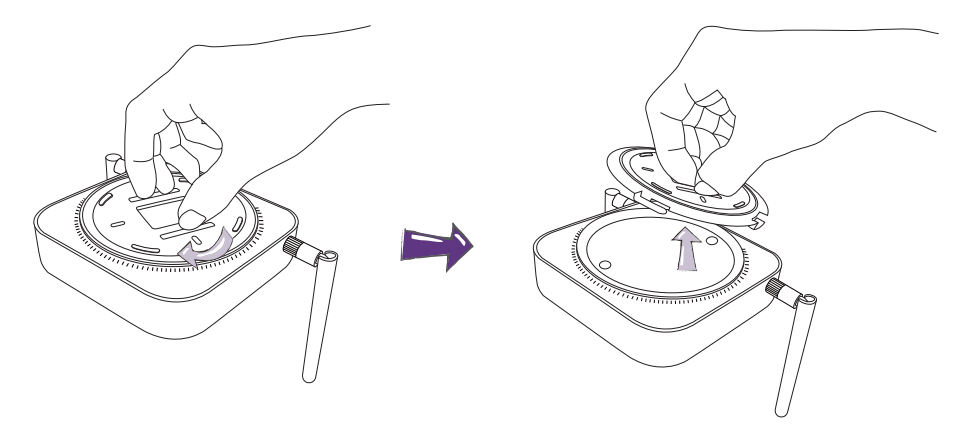

- 2. Place the lid on the ceiling and locate the alignment hole.
- 3. Use the screws provided to lock the lid to the ceiling.
- 4. Lock the first hole (1).
- 5. Follow the instruction in the illustration below to lock the other holes (2-4).
- 6. Rotate InstaShow Host counterclockwise to affix InstaShow Host to the lid.

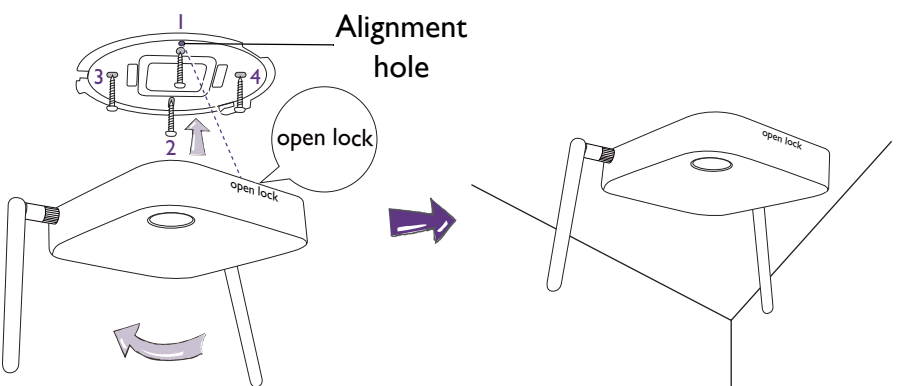

#### <span id="page-8-1"></span>Attaching InstaShow Host to a ceiling mount

If the display is mounted on the ceiling:

- 1. Attach InstaShow Host to the ceiling mount using the provided velcro strap.
- 2. Fix InstaShow Host to the mounting holder.
- 3. Use the supplied velcro to fix the mounting holder and InstaShow Host to the ceiling mount as shown in the illustration.

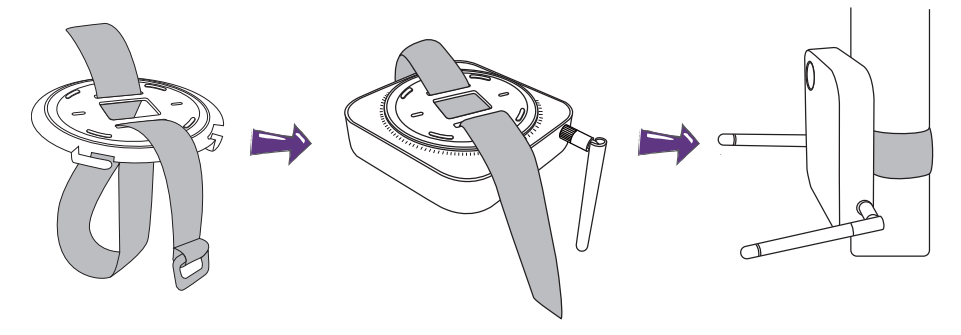

### <span id="page-9-0"></span>Placing InstaShow Host on a table

If your display is placed on a table, attach the rubber foot to the recesses on lid of InstaShow Host and put InstaShow Host right next to the display.

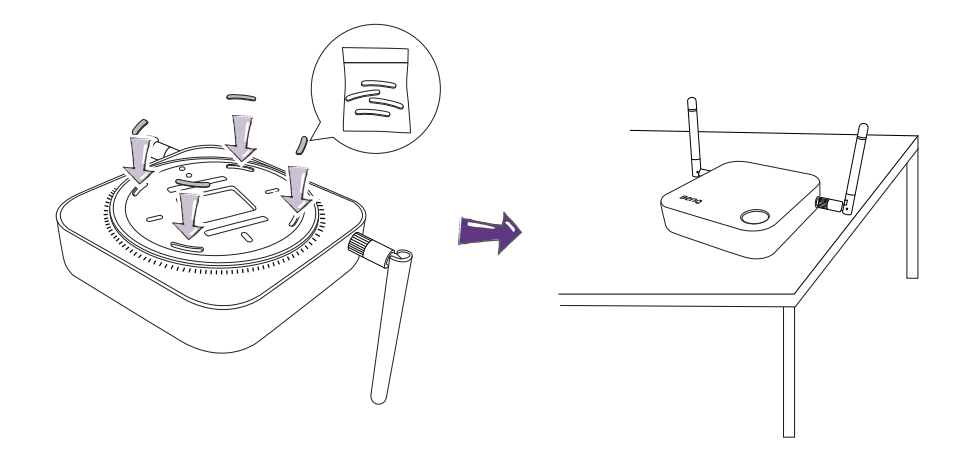

#### <span id="page-9-1"></span>Installing InstaShow Host on the wall or trolley

If you need to install InstaShow Host near a display:

- 1. Use the round double-sided sponge tape provided to stick to the lid of InstaShow Host.
- 2. Affix InstaShow Host on the wall near the display.
- 3. Keep the antennas away from any signal obstructions.

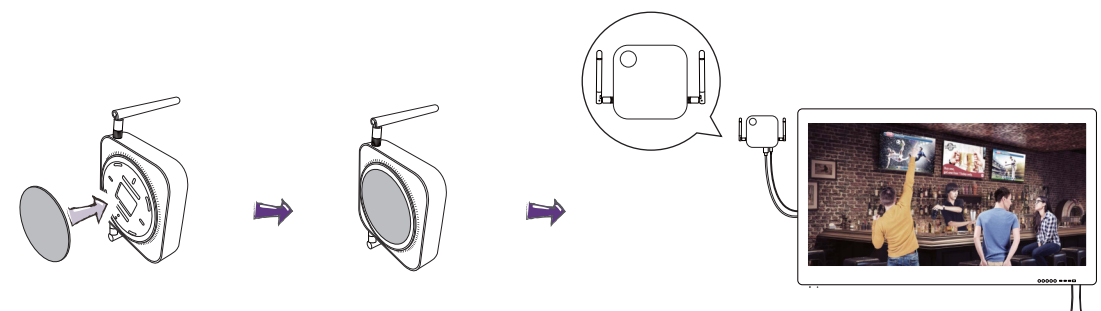

You can also place InstaShow Host on a mobile display trolley. See the illustration.

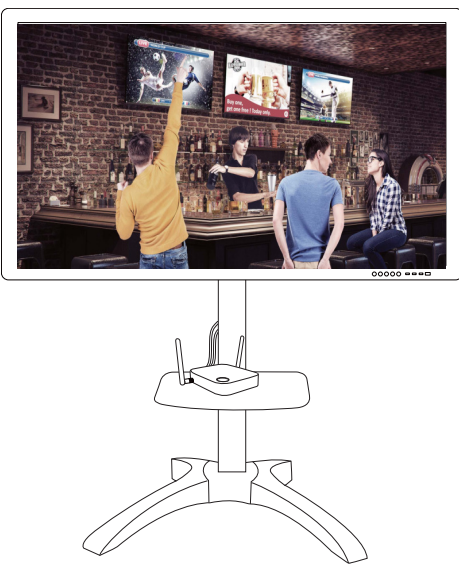

## <span id="page-10-2"></span><span id="page-10-0"></span>Connecting the HDMI cable and power

Once InstaShow Host has been positioned properly near the display, connect the HDMI cable and power to ensure signal transmission.

To supply power to InstaShow Host, do one of the following.

Assemble the adapter. See [Assembling the adapter on page 11](#page-10-1) for details.

- Some of the BenQ projector models may be equipped with a USB type A jack (5V/1.5V) to provide power supply for InstaShow Host. See [Power supply via a USB type A jack \(5V/1.5V\) on page 12](#page-11-1) for details.
- For display models without a USB type A jack (5V/1.5V) for power supply, see Power supply via a [power adapter on page 13](#page-12-0) for details.

#### <span id="page-10-1"></span>Assembling the adapter

Every InstaShow™ adapter has two plug socket options included in the box: standard European and standard British.

To connect the plug of your choice, follow the steps below.

- 1. Align and insert the bottom hook to the adapter.
- 2. Close the gap by pushing the plug.
- 3. The adapter is successfully assembled when it clips into place.

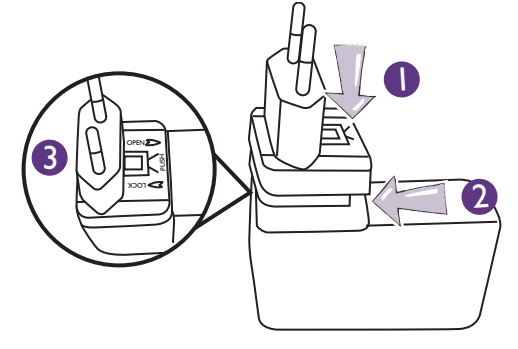

To disconnect the plug, follow the steps below.

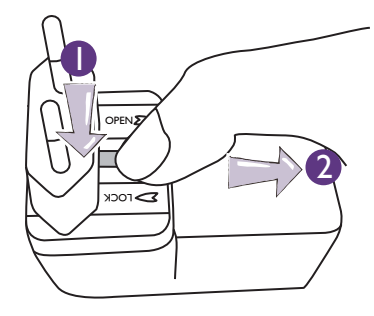

- 1. Push the latch in the middle.
- 2. Open the gap by pulling the gap downwards.

### <span id="page-11-0"></span>Connecting the HDMI cable

Connect the HDMI cable to the HDMI out jack of InstaShow Host and the HDMI input jack of the projector.

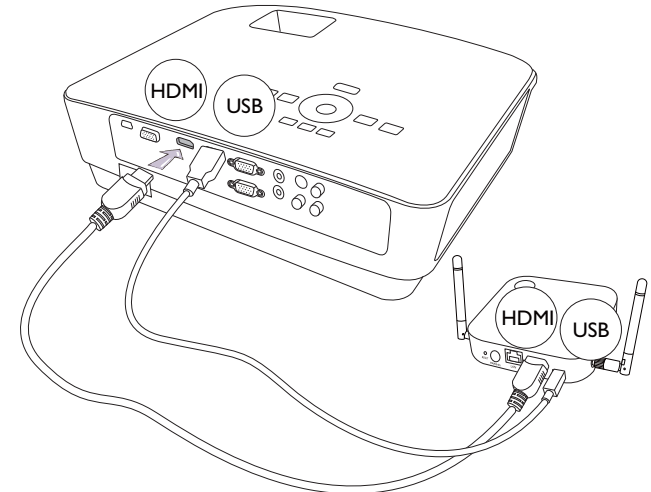

### <span id="page-11-1"></span>Power supply via a USB type A jack (5V/1.5V)

Just connect one end of the supplied USB cable to the mini USB jack of InstaShow Host and the other end to the USB type A jack (1.5V) of the BenQ projector. See the illustration.

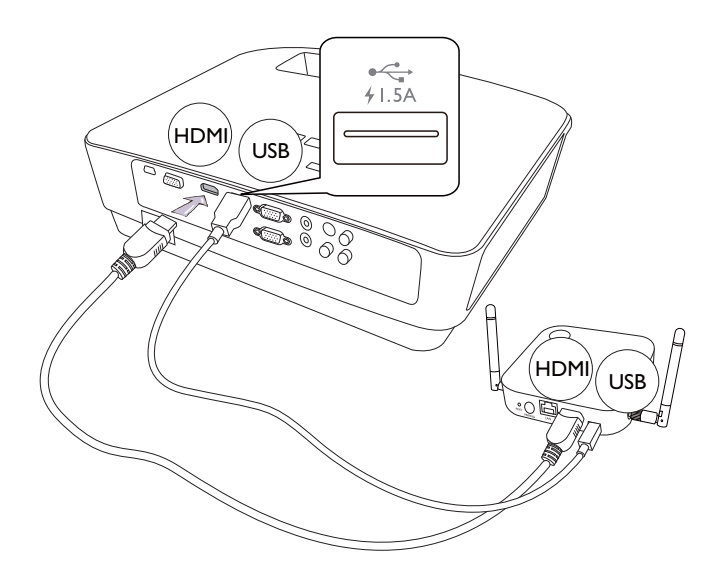

#### <span id="page-12-0"></span>Power supply via a power adapter

Connect the supplied USB power adapter to the mini USB jack of InstaShow Host and plug the other end into a wall socket. The LED indicator on the power button of InstaShow Host lights up in static red when InstaShow Host is connected to the power mains.

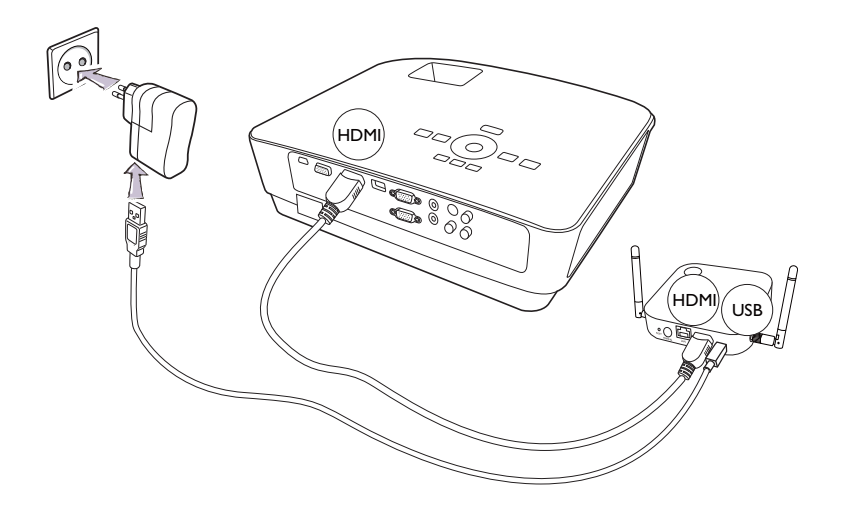

For BenQ IFP (Interactive Flat Panel) products, please have power supply via a power adapter.

## <span id="page-12-2"></span><span id="page-12-1"></span>Setting up and power supply of InstaShow Button

1. Connect InstaShow Button's HDMI and USB jacks to the corresponding inputs of a laptop. See the illustration.

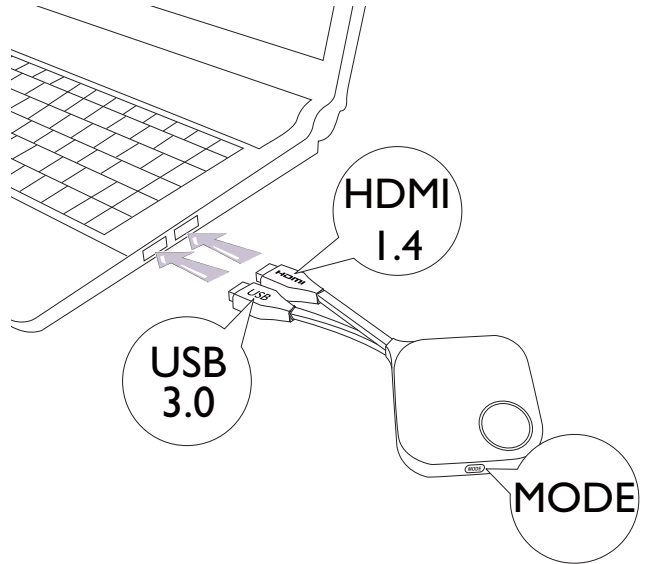

2. The LED indicator of InstaShow Button will turn red when the Button is trying to connect to InstaShow Host.

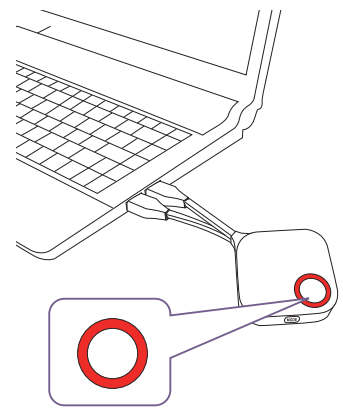

3. Press Present key when the LED indicator turns green.

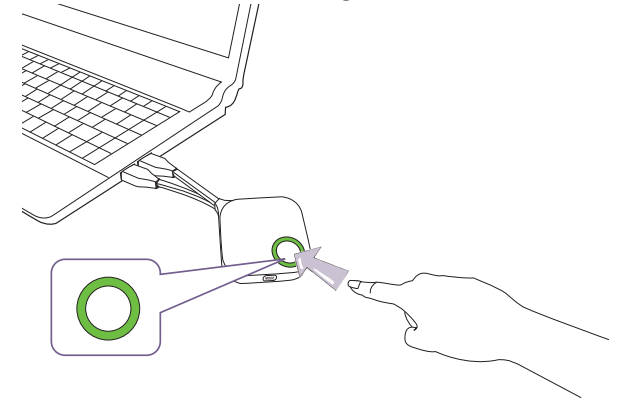

• Handle the Button cable with care. Rough handling might cause defects.

• Take the plug instead of the cable when inserting or removing InstaShow Buttons.

## <span id="page-14-0"></span>Using Cable USB A(F) to USB A(M)

Two USB cables are provided for MacBook and Windows laptop users. One is about 15 cm, and the other is about 80 cm to suit your usage situation.

- 1. Insert the HDMI cable of InstaShow Button to the HDMI converter of your laptop.
- 2. Connect the cable USB A(F) to your laptop.
- 3. Connect InstaShow Button's USB jack to the Cable USB A(M).

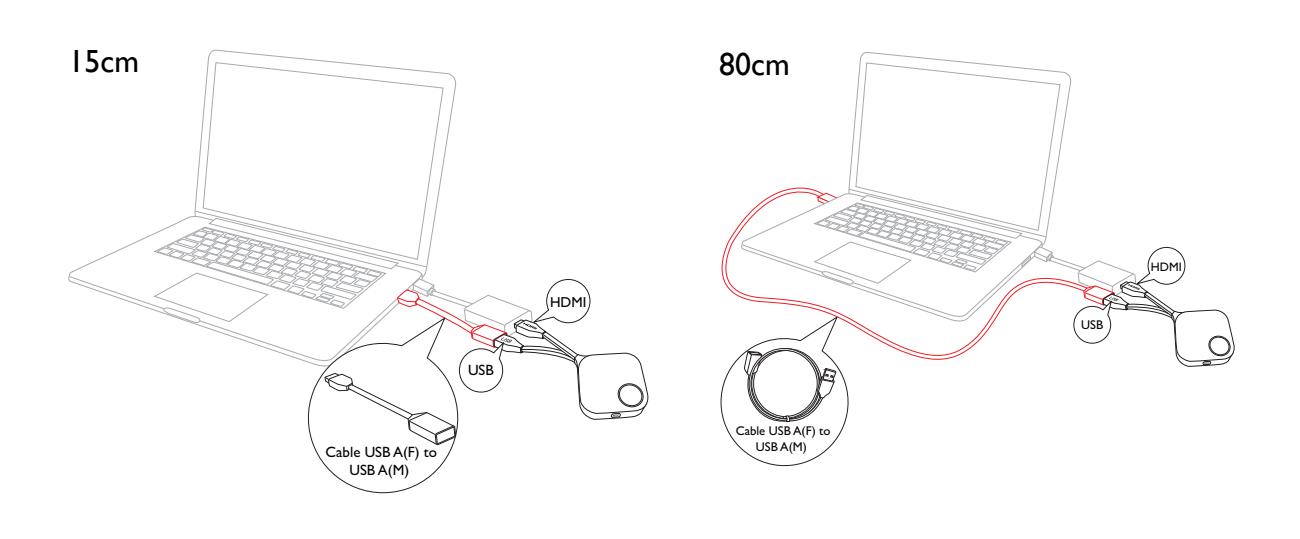

Make sure your own HDMI converter is workable.

## <span id="page-15-0"></span>Pairing InstaShow Button and InstaShow Host

A set of InstaShow™ includes an InstaShow Host and two InstaShow Buttons, which are paired before shipment. In that case, you don't need to pair them again. However, if you buy two or more sets of InstaShow™, and you want to pair a Button with a different Host, you need to follow the instruction below. If you buy an additional InstaShow Button kit, and you want to pair the new Buttons with your Host, you need to follow the instruction below as well.

#### <span id="page-15-1"></span>When InstaShow Host is placed on the table

1. Make sure your InstaShow Host is ready with power supply. Connect InstaShow Button's HDMI and USB jacks to the corresponding inputs of a laptop.

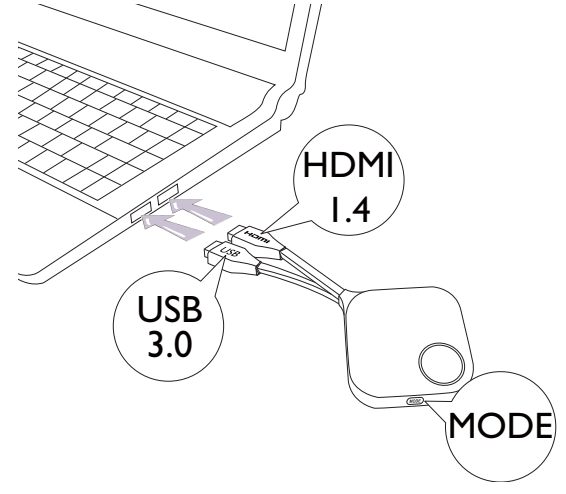

2. When InstaShow Button is connected to the laptop, the LED indicator of InstaShow Button will flash red. InstaShow Button is in pairing mode, waiting to pair with your InstaShow Host.

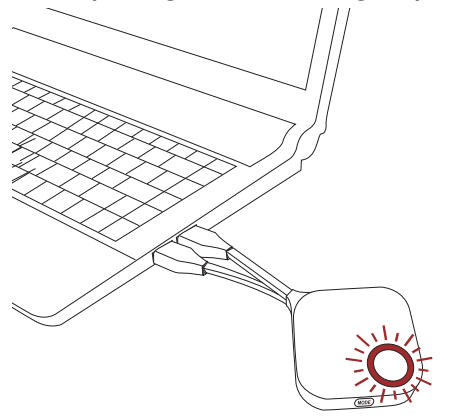

If an InstaShow Button nearby has been paired with an InstaShow Host before, it will turn static green.

3. Press **PAIRING** key of InstaShow Host for five seconds, then the LED indicator of InstaShow Host will blink blue for two minutes, waiting to pair with InstaShow button.

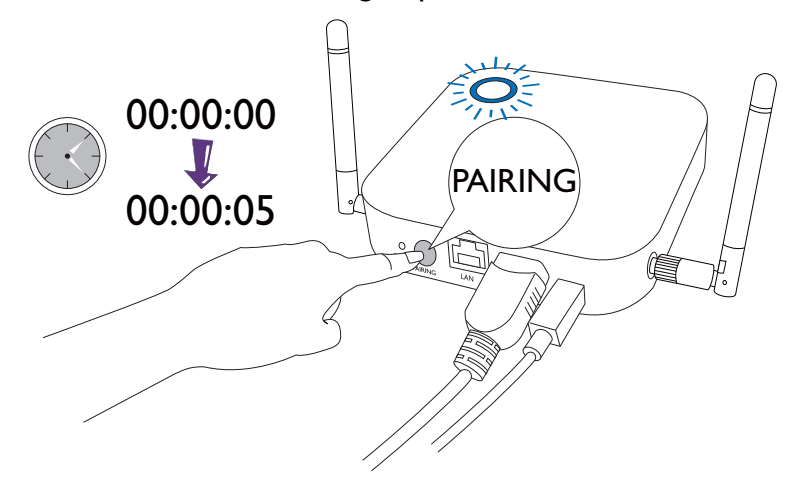

4. Press **MODE** key on the side of InstaShow Button for five seconds. The LED indicator of InstaShow Button will blink blue for about 10 seconds. The pairing process is ongoing. The "Pairing" message will be shown on the screen.

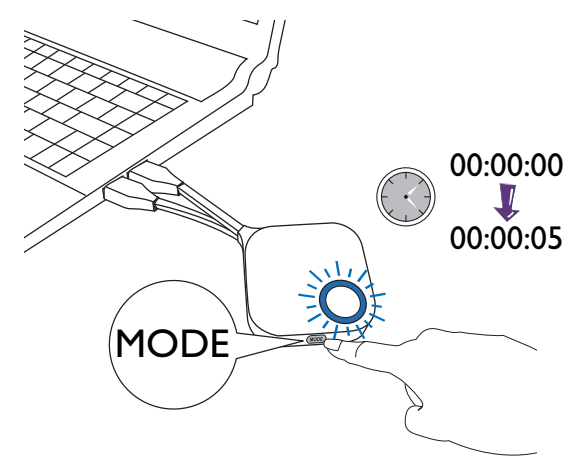

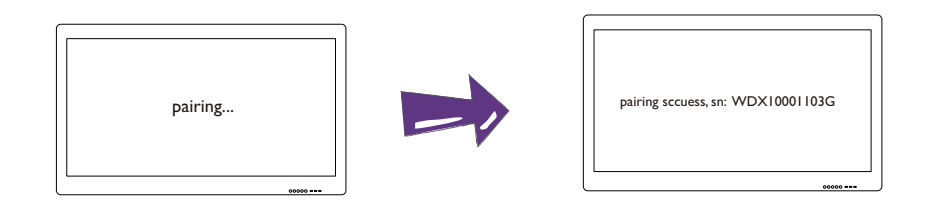

The images are for reference only. Each product has different serial number.

5. The LED indicator of InstaShow Button turns static green when InstaShow Host and InstaShow Button are successfully paired.

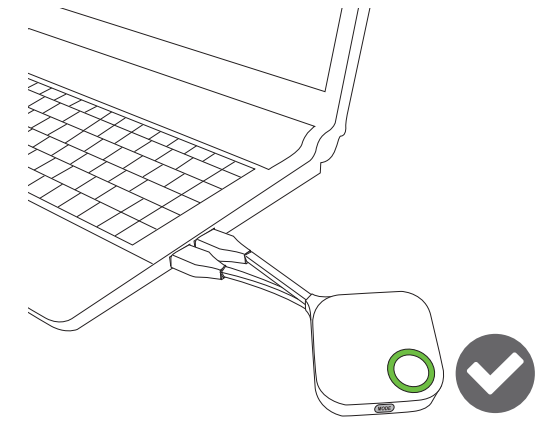

The maximum number of InstaShow Buttons you can pair with one InstaShow Host is 16.

## <span id="page-17-0"></span>Waking up InstaShow Host

When InstaShow Host's power indicator turns 50% static green, press Present key of InstaShow Button to start presentation and InstaShow Host will wake up automatically.

## <span id="page-17-1"></span>Storing InstaShow Buttons in the cradle

You are provided with two different ways to store InstaShow Buttons in the cradle. Place InstaShow Buttons in the cradle vertically (1) and horizontally (2). See the illustration.

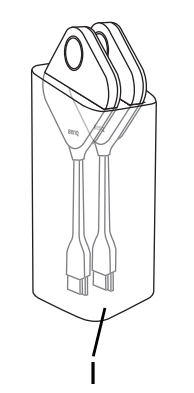

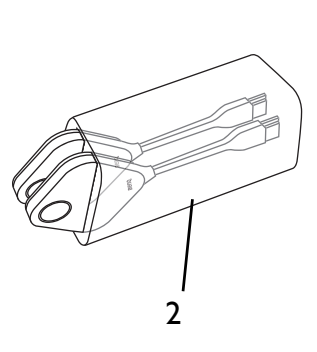

## <span id="page-18-0"></span>Starting and stopping presentation

This section will guide you on how to start and stop a presentation using InstaShow™.

## <span id="page-18-1"></span>Getting ready

Make sure that all the connected devices have been powered on and ready for the presentation.

As your InstaShow™ could work with different projectors, IFPs, TVs, or monitors with standard HDMI ports, the steps required to start a presentation may vary according to the actual environment and your display specifications. Follow the procedures below and refer to the specified sections for details.

- 1. To start a presentation, see [Starting presentation on page 19](#page-18-2) for details.
- 2. To stop a presentation, see [Idle presentation on page 21](#page-20-0) for details.
- 3. To learn more about InstaVideo, see [Play video with InstaShow™ on page 22](#page-21-0) for details.

## <span id="page-18-2"></span>Starting presentation

- 1. Make sure the power is supplied to InstaShow Host. See [Connecting the HDMI cable and power](#page-10-2)  [on page 11](#page-10-2) for more information.
- 2. Choose the HDMI source of the display. You can see the Guide screen.

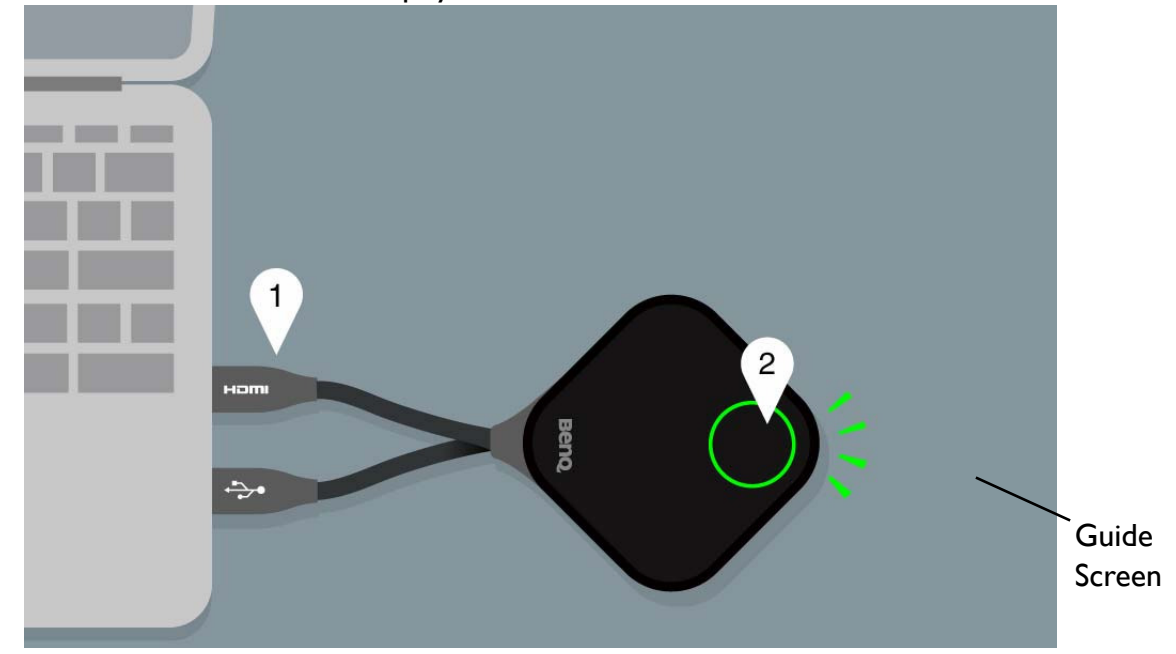

3. Please follow the instruction on the Guide screen to supply power to InstaShow Button. You can also see [Setting up and power supply of InstaShow Button on page 13](#page-12-2) for more information. The LED indicator of InstaShow Button is in static green when InstaShow Button is connected and working properly. Then you can see the Idle screen.

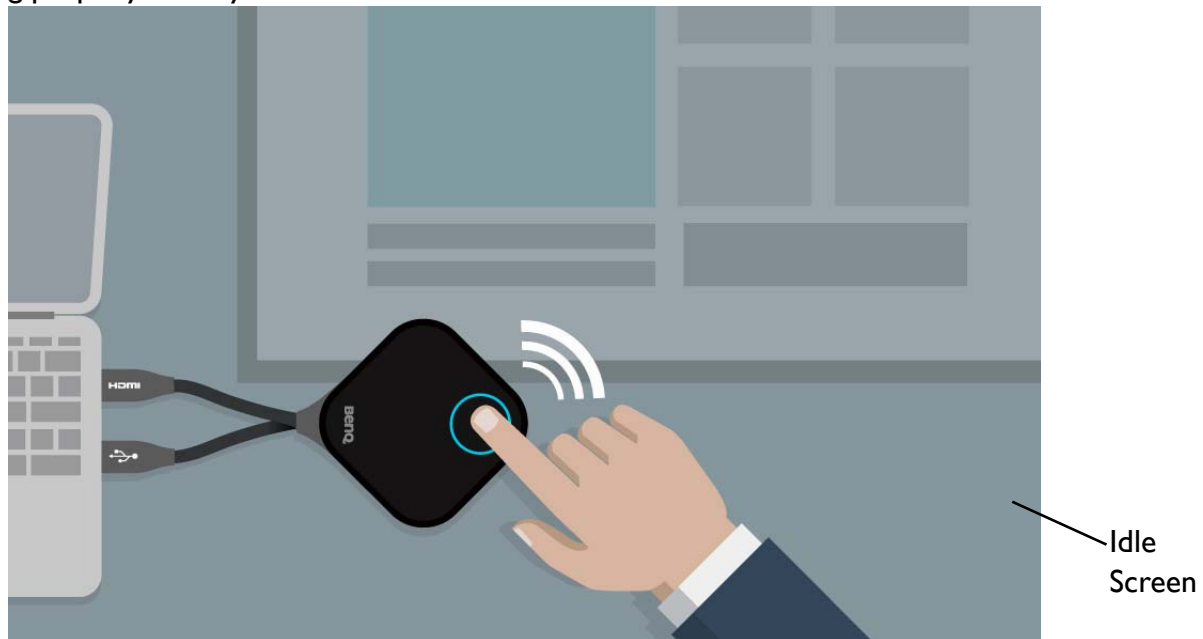

- 4. To start presentation, press Present key.
- 5. The device starts presenting, and the LED indicator of InstaShow Button turns static blue.

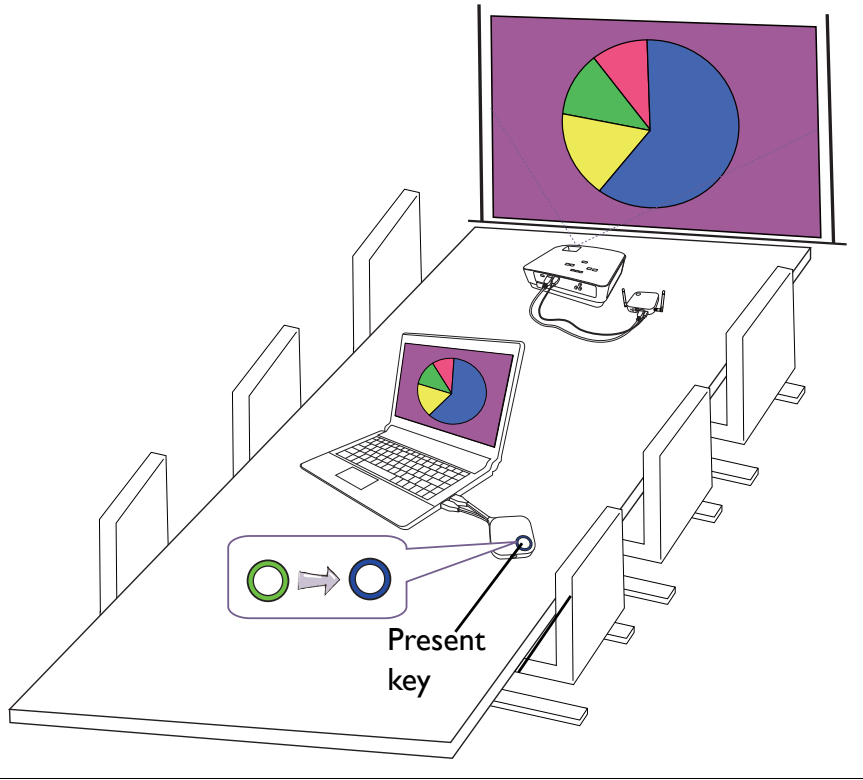

- Make sure the transmission distance between InstaShow Button and InstaShow Host is within 8M and with no obstacles.
- InstaShow™ supports MacBooks and Windows laptops to mirror an extended desktop.

## <span id="page-20-0"></span>Idle presentation

- 1. To stop presentation, press Present key.
- 2. The device stops presenting, and the LED indicator of InstaShow Button turns green.
- 3. Users can press Present key to go back to presentation.

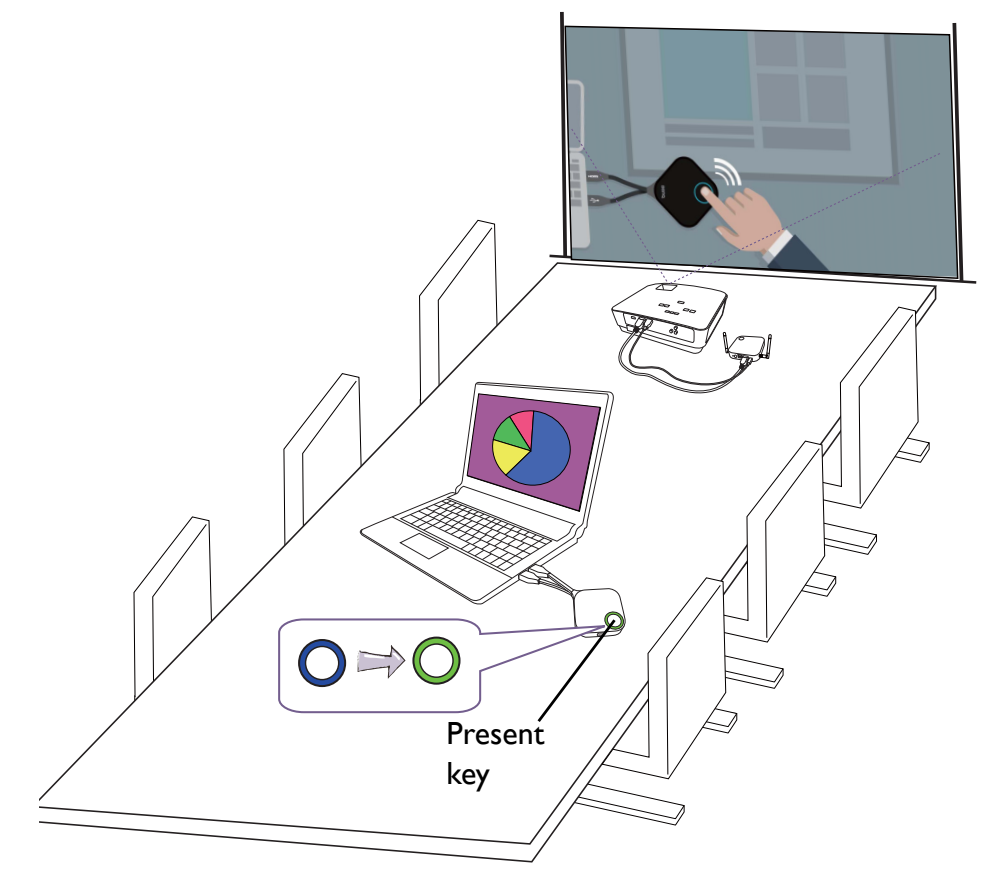

## <span id="page-21-1"></span><span id="page-21-0"></span>Play video with InstaShow™

Our exclusive InstaVideo function optimizes InstaShow™'s audiovisual settings to instantly switch from clear **Presentation** mode to smooth **Video** mode with stereo sound at the click of a button without requiring IT support, cable clutter or complex software settings. By enabling presenters to quickly customize the projection for precise productivity or smooth wireless Full HD 1080p video, users can confidently blend text, graphs and charts, pictures, and multimedia audio and video without hesitation for the most effective meetings.

InstaVideo introduces two modes: **Presentation** mode and **Video** mode.

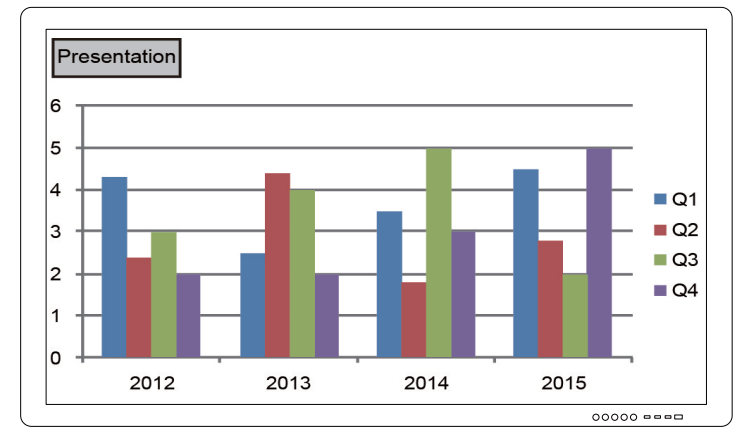

1. The default mode is **Presentation** mode. It presents clear document files.

2. If you want to view your full HD 1080p video projected smoothly, switch to **Video** mode by pressing **MODE** key to proceed.

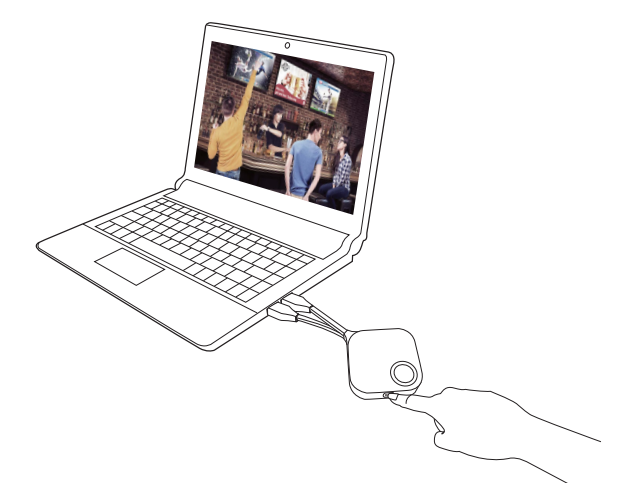

3. You can see the **Video** message on the upper left corner of the screen. Now you can play full HD 1080p videos smoothly.

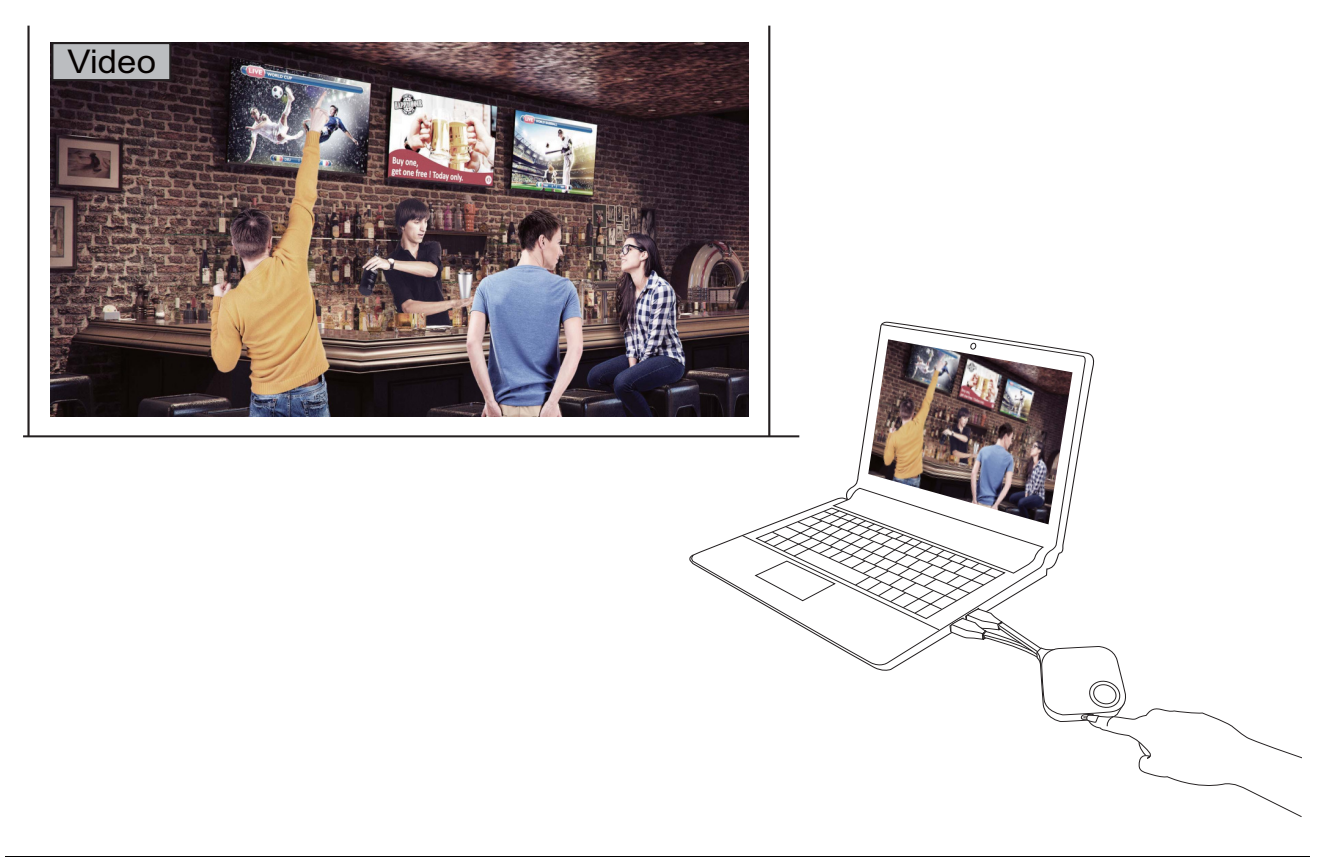

InstaShow™ is primarily for the use of business presentation with documents such as PowerPoint, Word, Excel, PDF, and Full HD video clips. If users have home theater wireless video display demand, please contact local agent about BenQ WDP02 product for home entertainment usage.

# <span id="page-23-0"></span>Troubleshooting

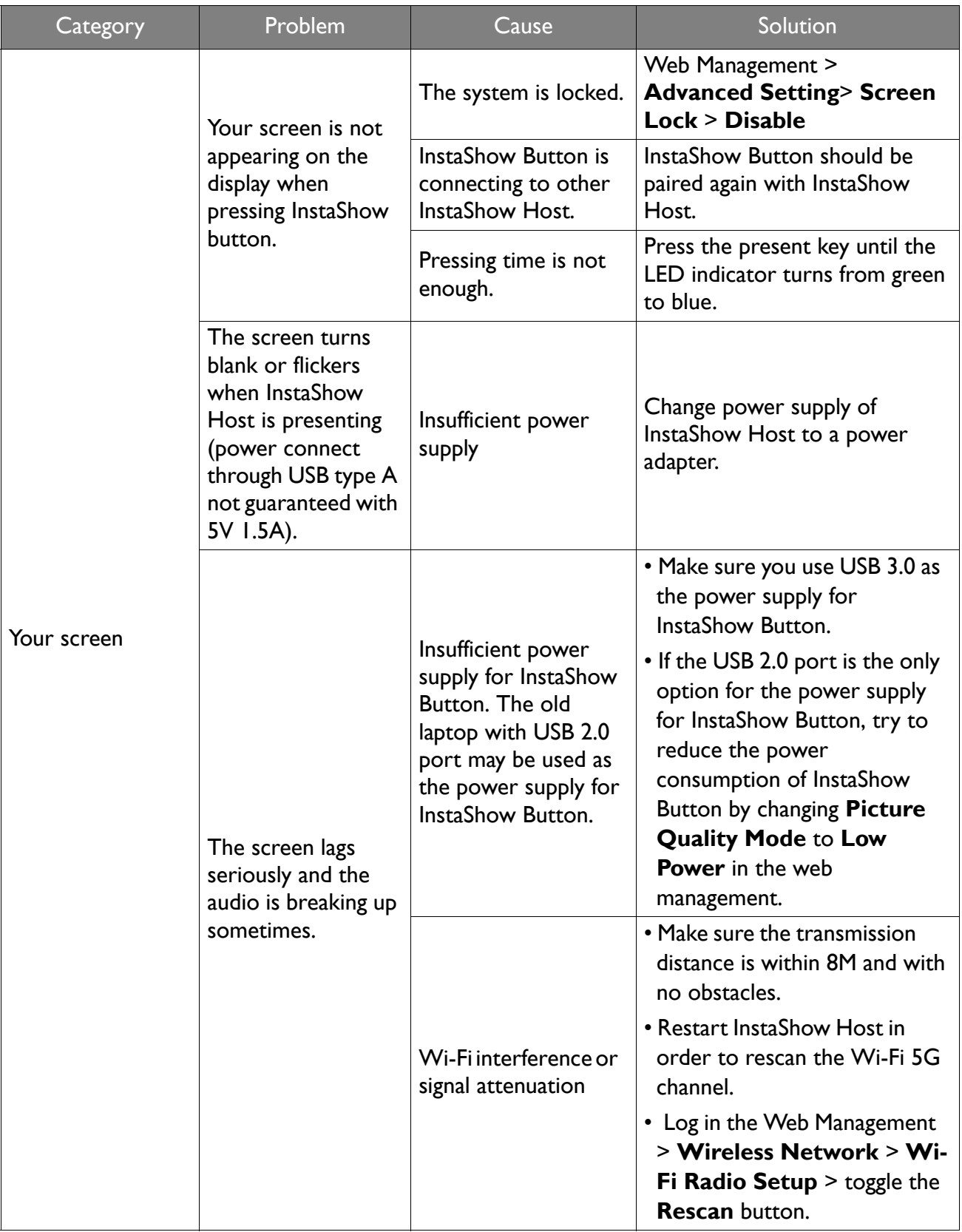

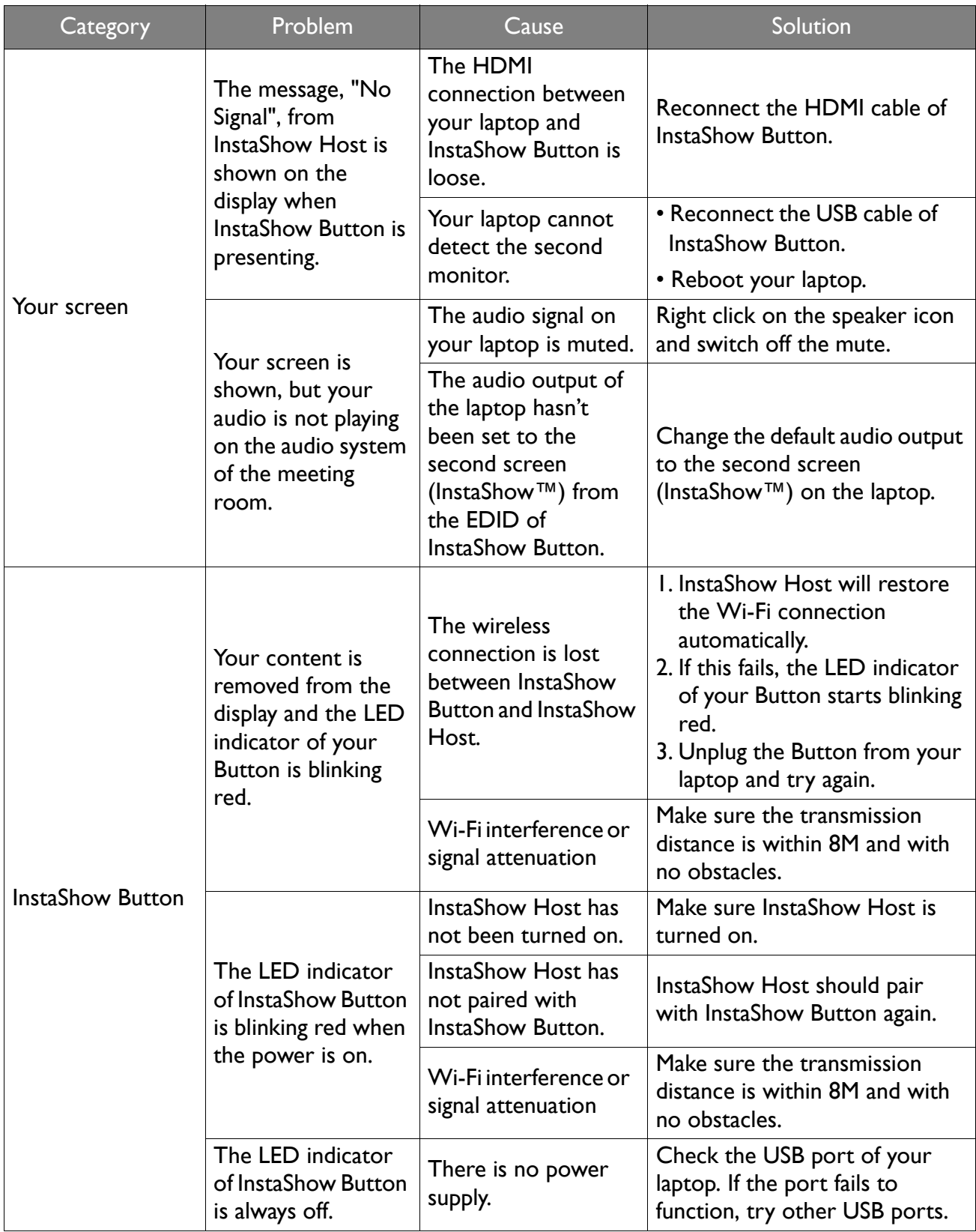

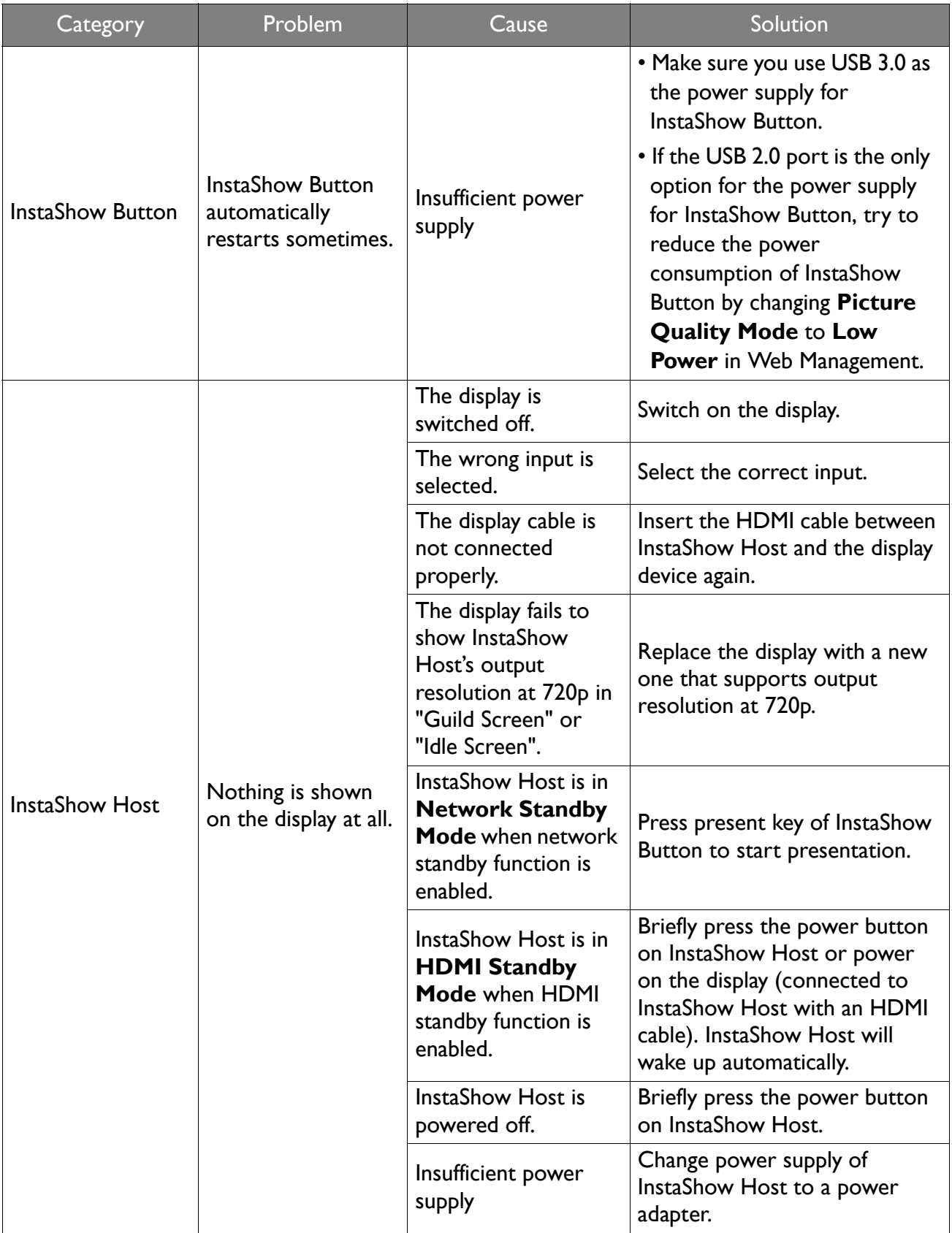

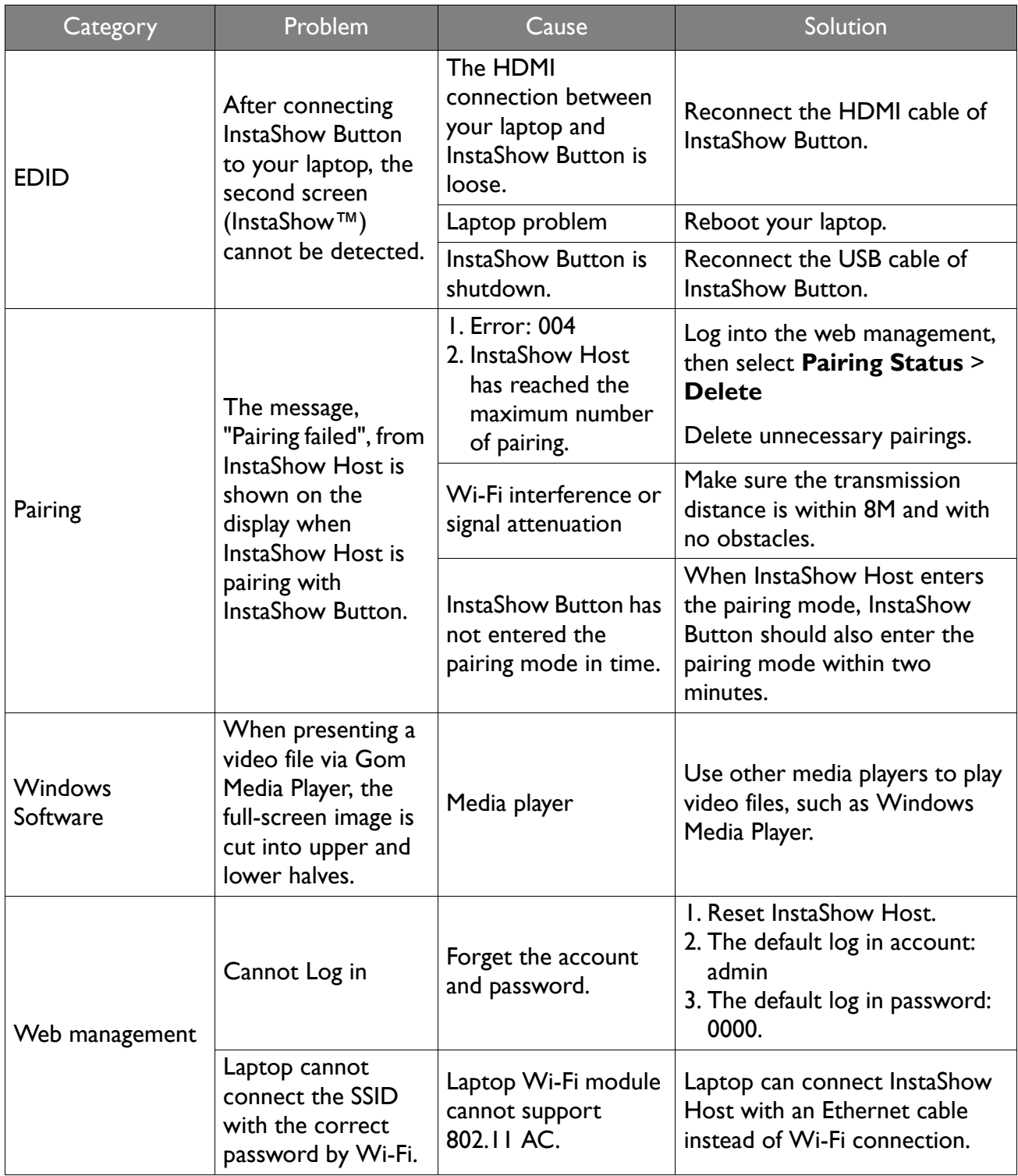

# <span id="page-27-0"></span>Product specification

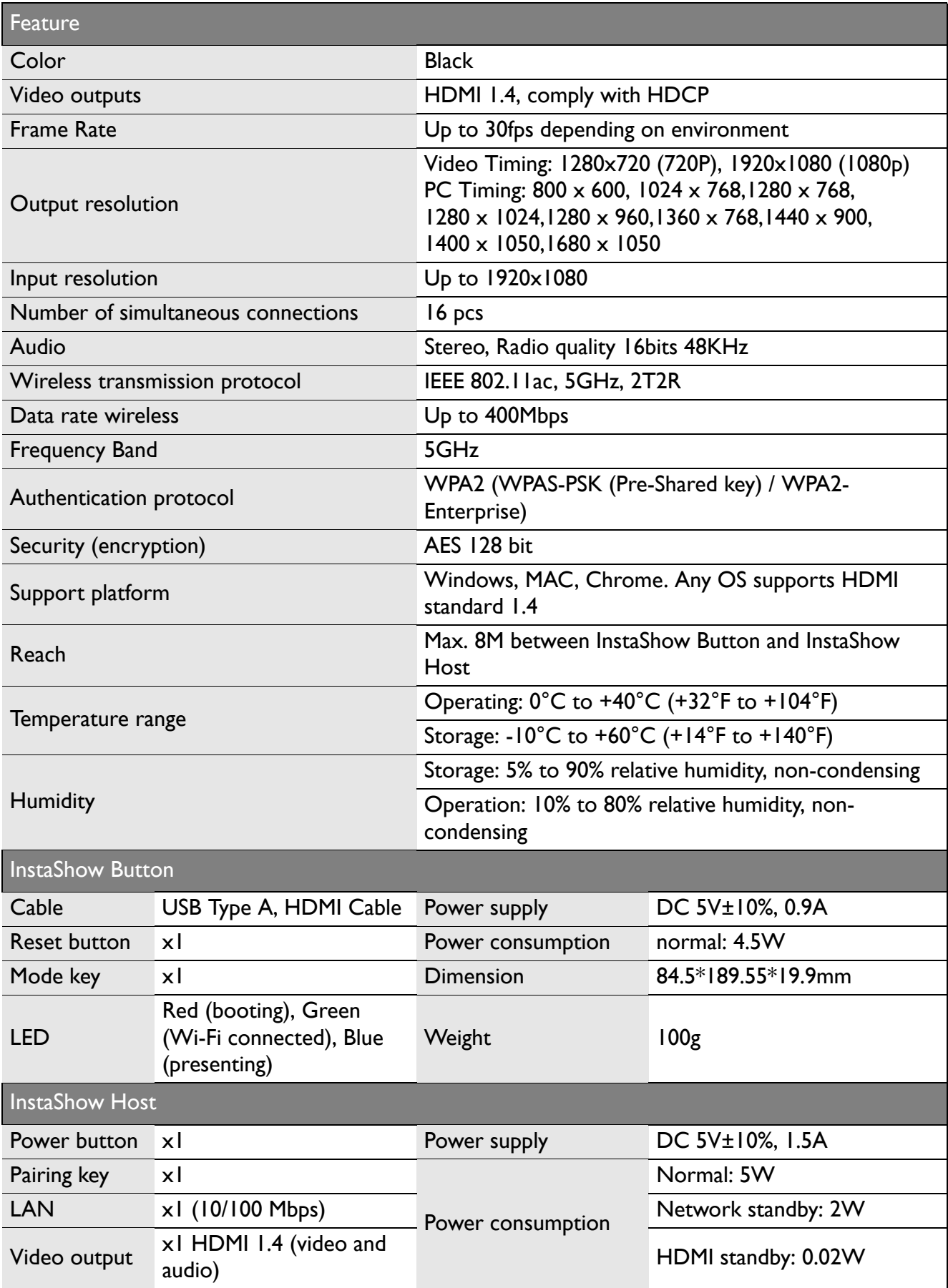

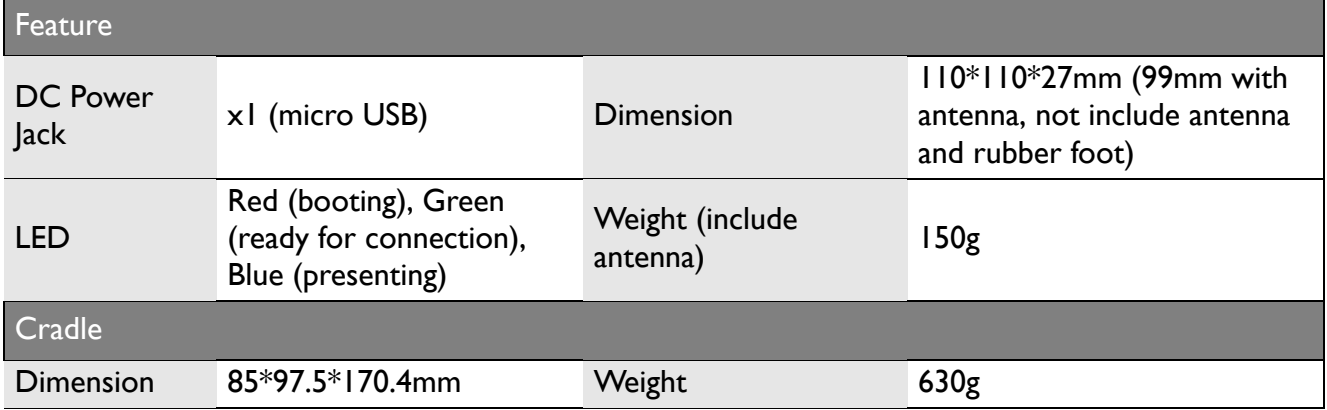

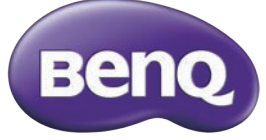

InstaShow Button Kit Quick Start Guide

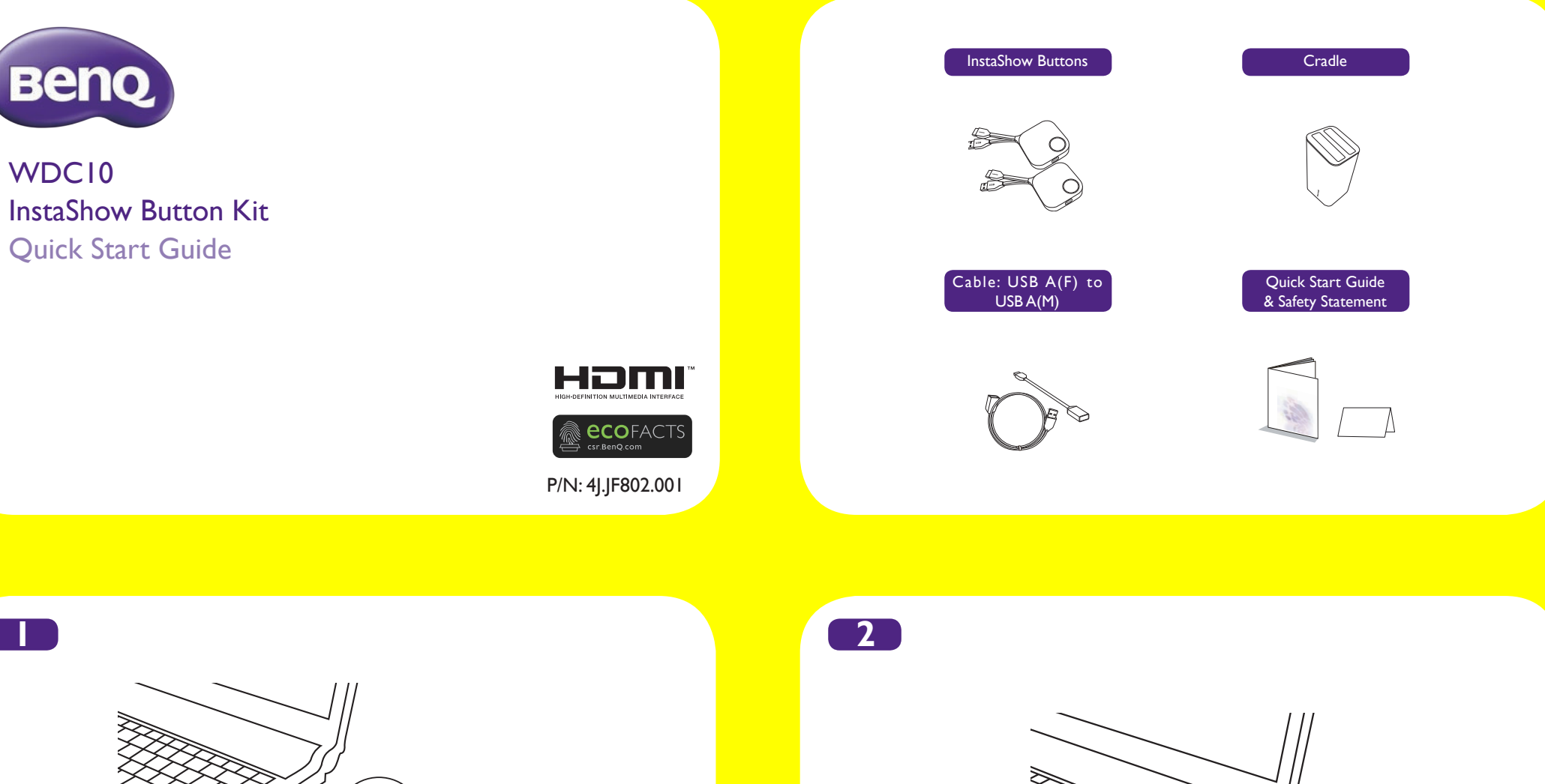

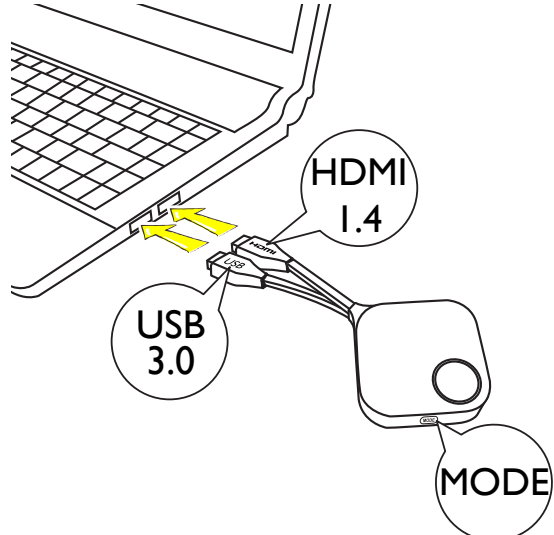

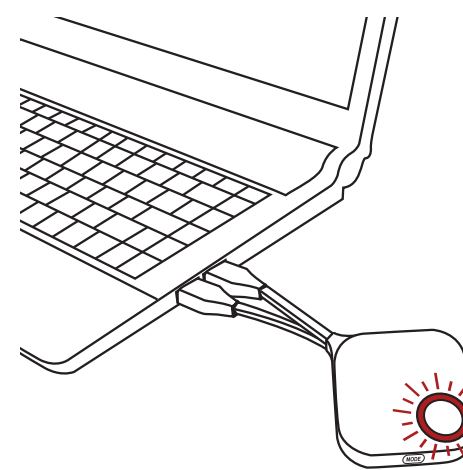

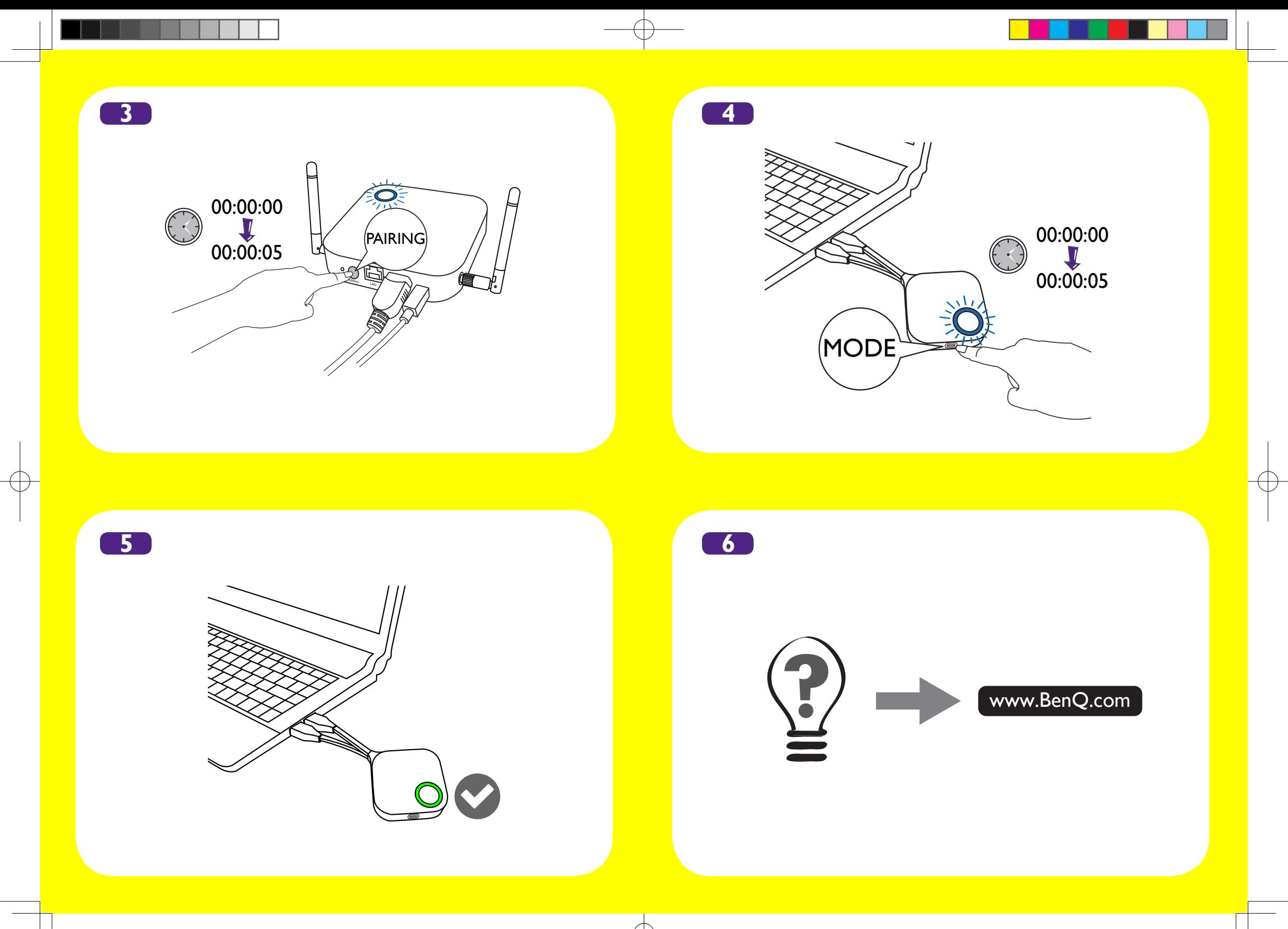